# Dropdown

Dropdowns allow users to select a value from a series of options. They come with a lot of nice features, such as grouping options, keyboard navigation and reliable rendering across platforms. Dropdowns are useful for form fill-in's and for multi-select scenarios for both actions and links.

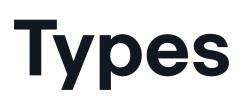

## Standard dropdowns

Standard dropdowns expand to show a list of multiple options upon interacting with the control.

Use standard dropdowns when used as a standalone control, or when used in conjunction with buttons or forms.

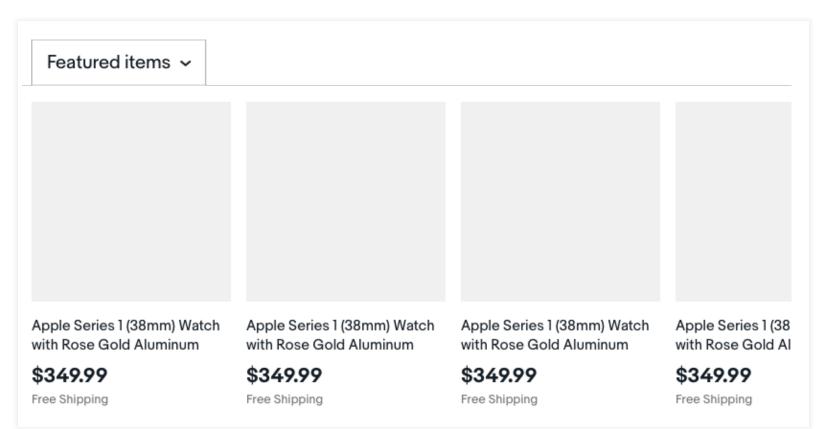

## Borderless dropdowns

Borderless dropdowns share the same interaction pattern as standard dropdowns but are styled without a border stroke. This control is often used for text links with multiple options.

A borderless dropdown can be formatted to appear inline with content.

| My eBay       |                  |
|---------------|------------------|
|               |                  |
| Summary       | Watchlist (80) 🗸 |
| Watching      |                  |
| Saved         |                  |
| Purchases     |                  |
| Bids / Offers |                  |

#### WEB SMALL ONLY

On small screens, dropdowns should be styled within the design system but should use the default browser interaction behavior.

| For iPhone 8 / 8 Plus   Ringke [FUSION] PC | For iPhone 8 / 8 Plus   Ringke [FUSION] PC |
|--------------------------------------------|--------------------------------------------|
| \$ 5.99                                    | \$ 5 00                                    |
| Free Jan 19<br>Shipping Est. Delivery      |                                            |
| Device ~                                   | Device                                     |
|                                            | iPhone 8                                   |
| Color ~                                    | iPhone 8 Plus                              |

**States** 

### System pre-selected

System pre-selected dropdowns show the item selected by the system as the default value. The interaction flow for system pre-selected dropdowns is shown below.

#### Interaction states

| Default          | Click the dropdown | Hover "T-shirts" | "T-shirts" is current choice |
|------------------|--------------------|------------------|------------------------------|
| All categories 🗸 | All categories 🔨   | All categories 🖍 | T-shirts 🗸                   |
|                  | All categories 🗸   | All categories 🗸 |                              |
|                  | Pants              | Pants            |                              |
|                  | T-shirts           | T-shirts         |                              |
|                  | Jackets            | Jackets          |                              |
|                  |                    |                  |                              |
| All categories 🗸 | All categories 🗸   | All categories 🐱 | T-shirts 🗸                   |
|                  | All categories 🗸   | All categories 🗸 |                              |
|                  | Pants              | Pants            |                              |
|                  | T-shirts           | T-shirts         |                              |
|                  | Jackets            | Jackets          |                              |
|                  |                    |                  |                              |

#### **User-selected option**

Users are able to select any active option within the dropdown list to replace the default system value. Once chosen, the user selected value will be highlighted in the list, but will retain the original position within the list. The interaction flow for user-chosen dropdowns is shown below.

#### **Interaction states**

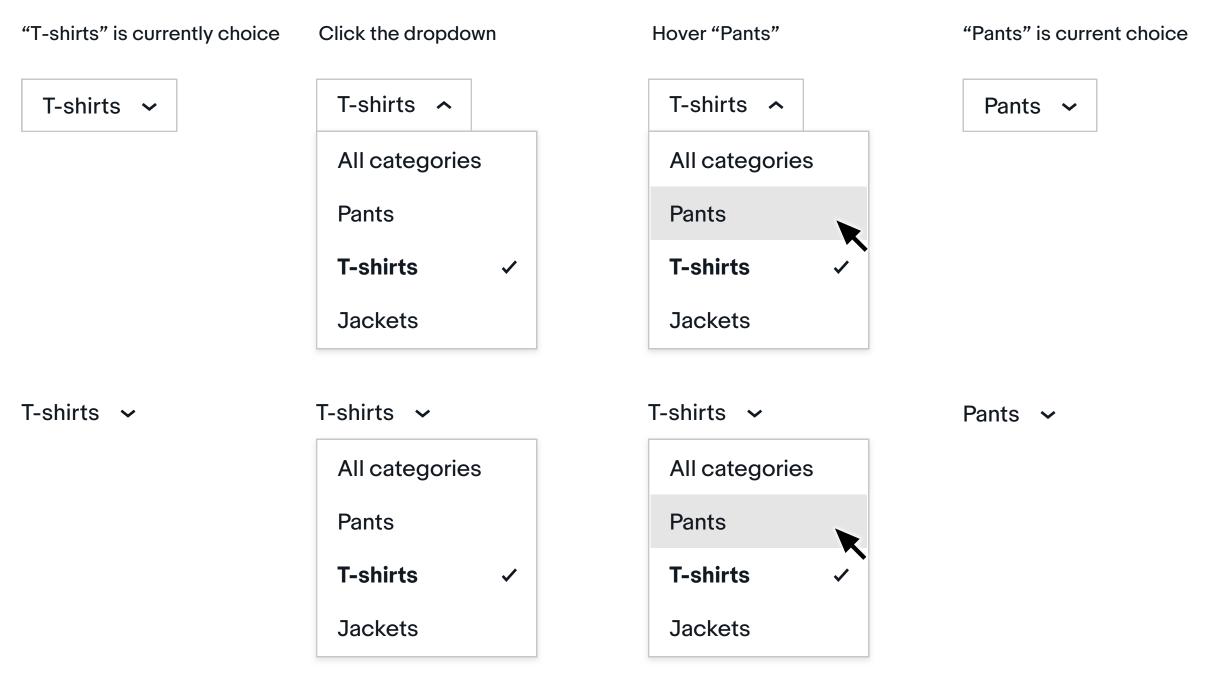

## **Empty state**

Use an empty state dropdown when there is no pre-selected value set by the system. When the empty state is selected, the dropdown has no value. Best practice is to keep the empty state option in the list of dropdown items in case users want to reset the control.

#### **Interaction states**

| Default     | Click the dropdown | Hover "Countryman" | "Countryman" is current choice |
|-------------|--------------------|--------------------|--------------------------------|
| Any Model 🗸 | Any Model 🗸        | Any Model 🗸        | Cooper Countryman 🗸            |
|             | Any Model          | Any Model 🗸        |                                |
|             | Cooper             | Cooper             |                                |

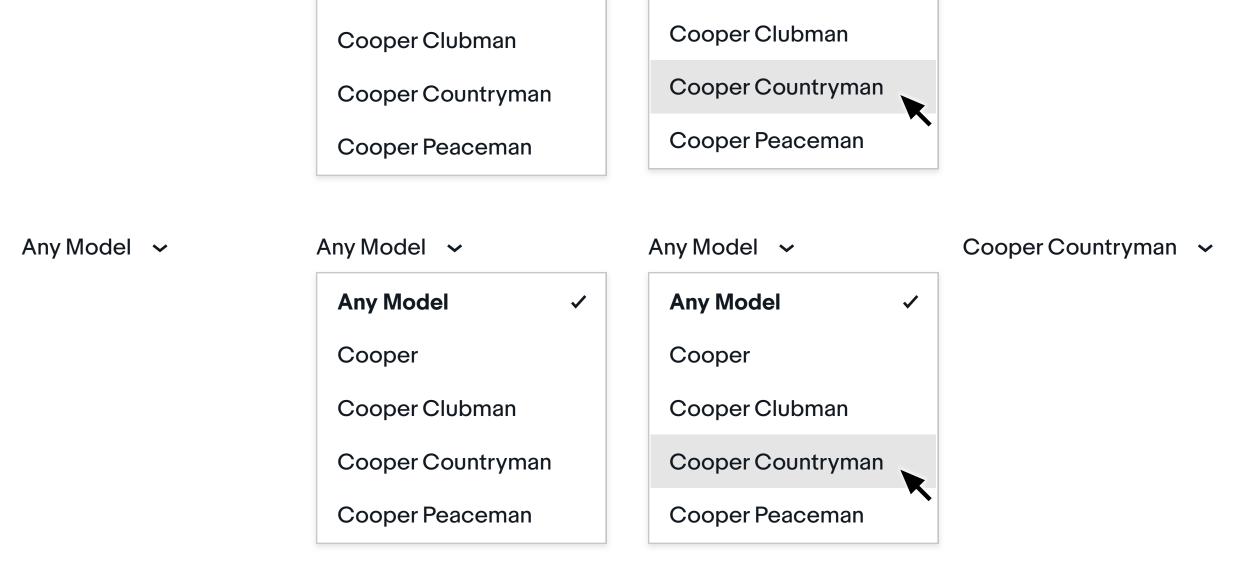

## Dropdown list that directs to another page

When items in a dropdown list are used for navigation, there is no need to show the default empty state value in the list.

#### Interaction states

| Default                   | Click the dropdown         | Hover "Visit seller's store" | Open seller's store page after clicking this option. |
|---------------------------|----------------------------|------------------------------|------------------------------------------------------|
| More actions $\checkmark$ | More actions \land         | More actions 🦒               |                                                      |
|                           | Visit seller's store       | Visit seller's store         |                                                      |
|                           | Visit seller's other items | Visit seller's other items   |                                                      |
|                           | Visit similar items        | Visit similar items          |                                                      |
|                           | Contact seller             | Contact seller               |                                                      |
| More actions 🐱            | More actions 🔺             | More actions 🔺               |                                                      |
|                           | Visit seller's store       | Visit seller's store         |                                                      |
|                           | Visit seller's other items | Visit seller's other items   |                                                      |
|                           | Visit similar items        | Visit similar items          |                                                      |
|                           | Contact seller             | Contact seller               |                                                      |
|                           |                            |                              |                                                      |

# Sizes

Dropdowns are often used in conjunction with buttons and other form elements. As such, dropdowns share the same large and small sizing as buttons.

#### Standard dropdowns

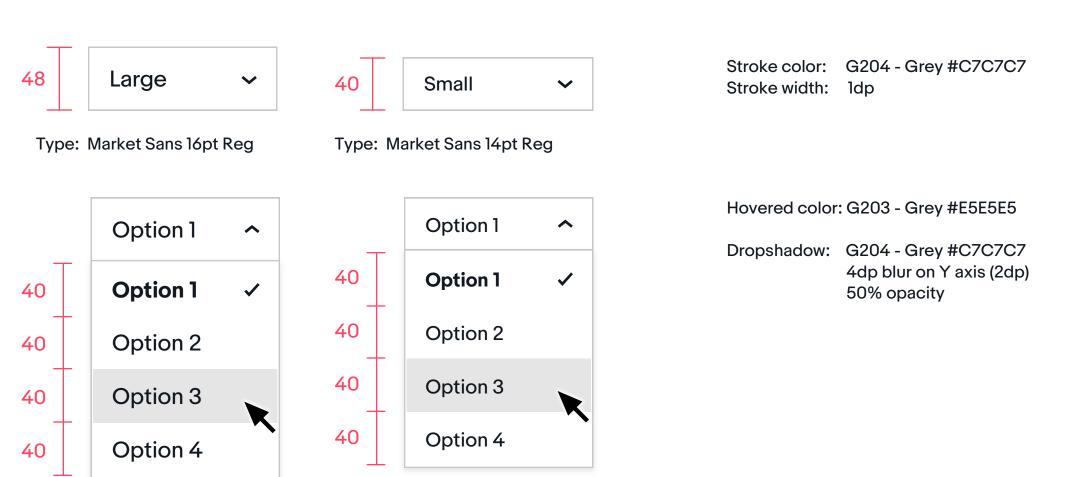

Disabled ~

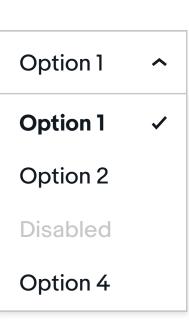

#### Borderless dropdowns

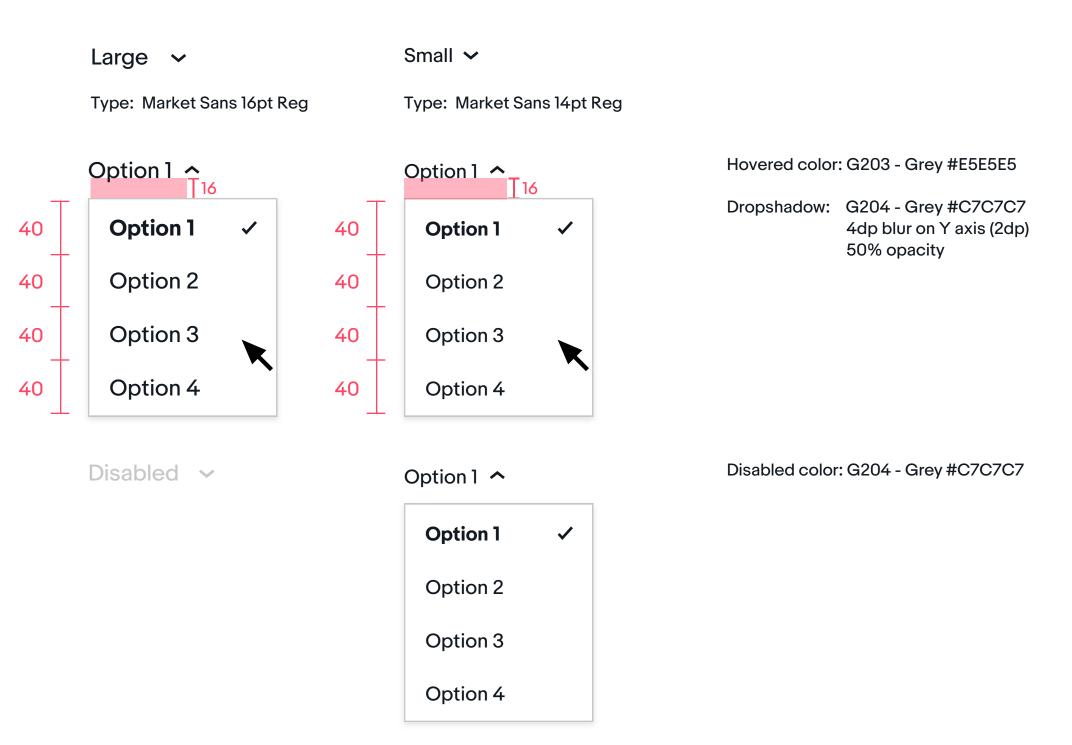

## Dropdown with long list

In our design system, we strongly encourage the use of the large dropdown size and 40dp tap target areas for list options.

For large lists of items in the dropdown, it is possible to use a 32dp height tap target area and 14pt type. See example below.

| Cars & Trucks | Motorcycles                                                                                                    | Other vehicles   |
|---------------|----------------------------------------------------------------------------------------------------|------------------|
| 2016 ~ GMC    | <ul> <li>Any Model</li> <li>Any Model</li> <li>Acadia</li> <li>Canyon</li> <li>Savana 2500</li> <li>Savana 3500</li> <li>Savana 4500</li> <li>Sierra</li> <li>Sierra 1500</li> <li>Sierra 3500</li> <li>Sierra 3500</li> <li>Terrain</li> <li>Yukon</li> <li>Yukon XL</li> </ul> | ✓ O O O O O O HD |

Disabled color: G204 - Grey #C7C7C7